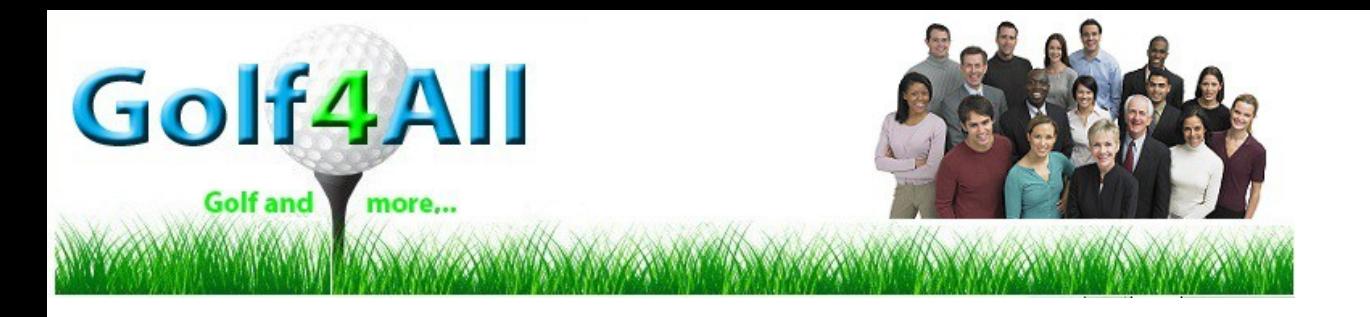

**All you can golf. Play on your own:**

**Make a reservation via our reservation system. <http://golf4all.be/pages/booked/>**

**When you arrive at "Golf4all" in Sport&Squaschlub "De Vaart".**

**Notify the person behind the counter, that you have arrived. Do not sneek in !**

**Ask at the counter of the SquashClub to turn the power on at Golf4all and ask for the Golfballls.** 

**At the counter they check if you have a valid membership and reservation.**

– **Lights at Golf4all can be turned on with the 4 switches. These are dimmers, when pushing the switch the intensity changes. Not to much light as it will have an effect on the quality of the projected image.**

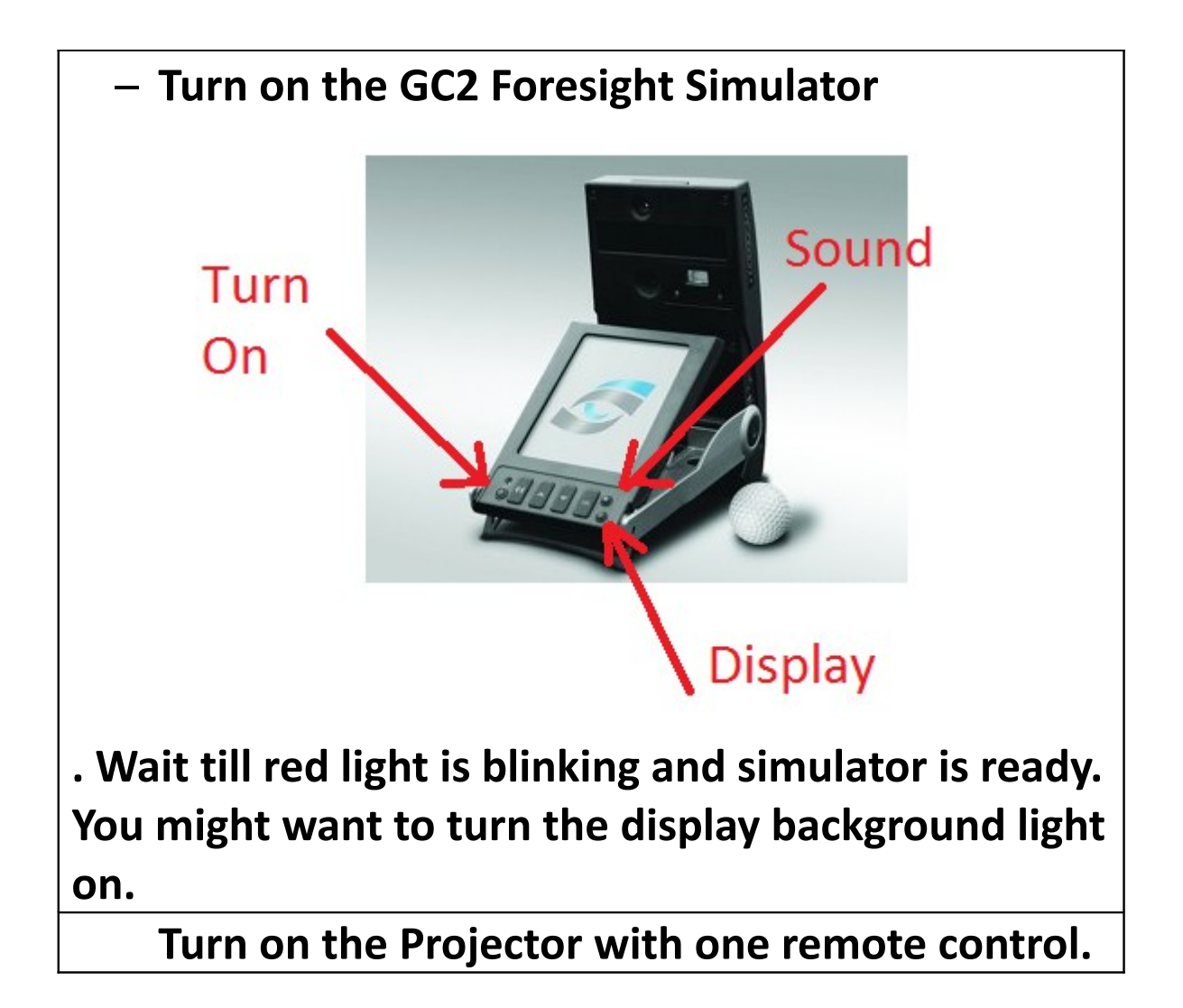

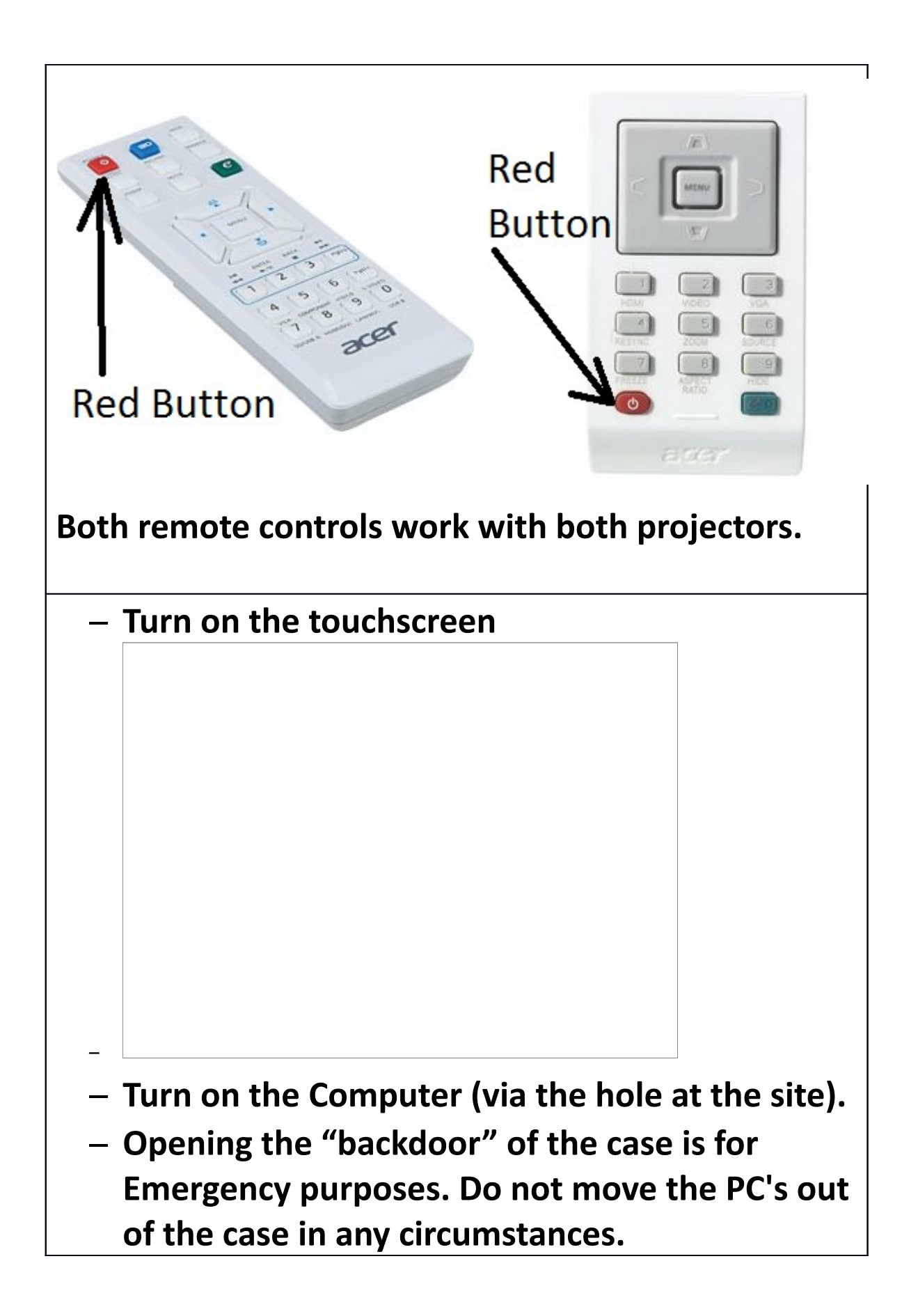

# **– Wait untill the computer is started up.**

## **Login with Sim1 or Sim2**

**Login via touchscreen no password needed. On the windows desktop icon "Foresight" double click and the software will start. You will get a flag on the screen.**

Click anywhere on the touchscreen and you continue. You will get the following screen:

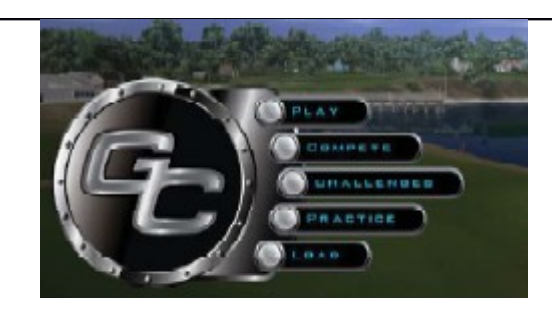

### **Choose what you would like to do:**

Play = Playing Holes Compete= Not Relevant. Challenge= closest to the pin of longest drive Practice= practice Fitting mode= detailed shot analyse

**When leaving:**

**Turn off GC2**

**Turn off Projector**

#### **Shutdown the computer**

# – **quit software and then Shutdown via windows start button**

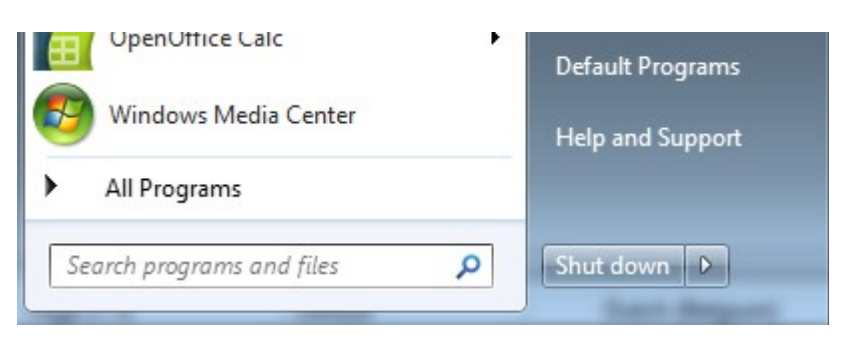

**Give the golfballs back at the counter and notify that you are leaving.**

**CHECKup Guide:**

 **in case of problems.**

**Activate sound of simulator.**

**Button, "low, medium, high en off"**

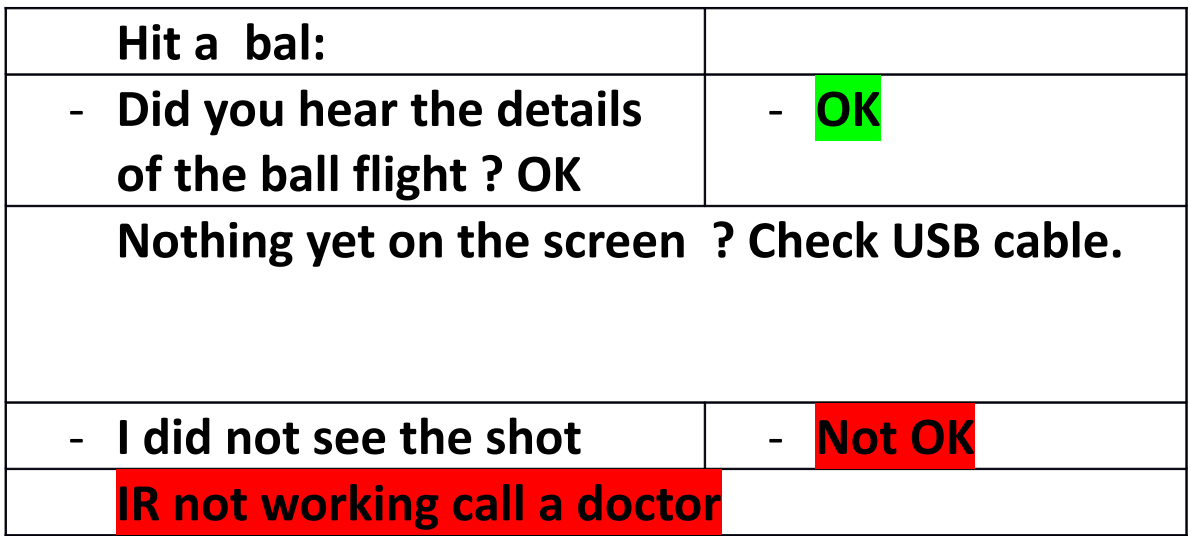